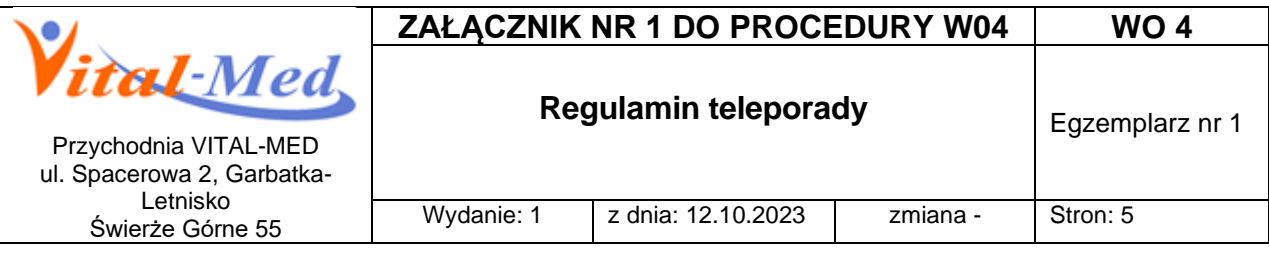

## **REGULAMIN TELEPORADY**

- 1. Świadczenia zdrowotne udzielane przez lekarzy, personel pielęgniarski oraz położną za pośrednictwem systemów teleinformatycznych lub systemów łączności są:
	- 1.1 bezpłatne
	- 1.2 przysługują każdemu pacjentowi objętemu obowiązującym pakietem opieki zdrowotnej wynikającym z umowy z NFZ w zakresie POZ, zadeklarowanemu do placówki.
- 2. Na teleporadę pacjent umawia się:
	- 2.1 telefonicznie pod jeden z numerów telefonu rejestracji:
		- w Garbatce-Letnisku: **48 621 00 27 lub 48 627 10 83**
		- w Świerżach Górnych: **48 614 75 18**
	- 2.2 osobiście w Przychodni, w godzinach pracy rejestracji przychodni pomiędzy 7.30 a 18.00.
- 3. Pracownik rejestracji:
	- 3.1 Rozpoznaje potrzebę zdrowotną (wizyty nagłe, pilne, planowe)
	- 3.2 Weryfikuje możliwość udzielenia świadczenia POZ
	- 3.3 Ustala datę i godzinę teleporady. Termin teleporady ustalany jest zgodnie z harmonogramem teleporad i terminarzem przyjęć danego członka zespołu POZ- jeśli jest to możliwe uwzględnia się wskazanie Pacjenta
	- 3.4 Informuje Pacjenta, na jakich zasadach będzie odbywała się teleporada
	- 3.5 Informuje o przygotowaniu dokumentu tożsamości, wyników badań, zanotowaniu objawów chorobowych celem udzielania informacji osobie udzielającej teleporady
- 4. Teleporady udzielane są po połączeniu się danego członka zespołu POZ z Pacjentem w terminie (data oraz godzina/zakres godzin) wskazanym przez pracownika rejestracji. Pacjentowi wyświetla się informacja: numer prywatny/brak ID dzwoniącego, o czym Pacjent jest informowany podczas zapisu na teleporadę.
- 5. Odbycie teleporady możliwe jest po:
	- 5.1 dokonaniu przez lekarza/pielęgniarkę/położną analizy stanu klinicznego pacjenta oraz stwierdzeniu, że teleporada jest adekwatnym i stosownym sposobem udzielenia świadczenia zdrowotnego dla danego pacjenta i nie powoduje żadnego ryzyka zdrowotnego dla danego pacjenta,
	- 5.2 wyrażeniu zgody na udzielenie teleporady przez pacjenta,
	- 5.3 poinformowaniu pacjenta przez osobę wykonującą teleporadę o konsekwencjach i warunkach odbycia teleporady

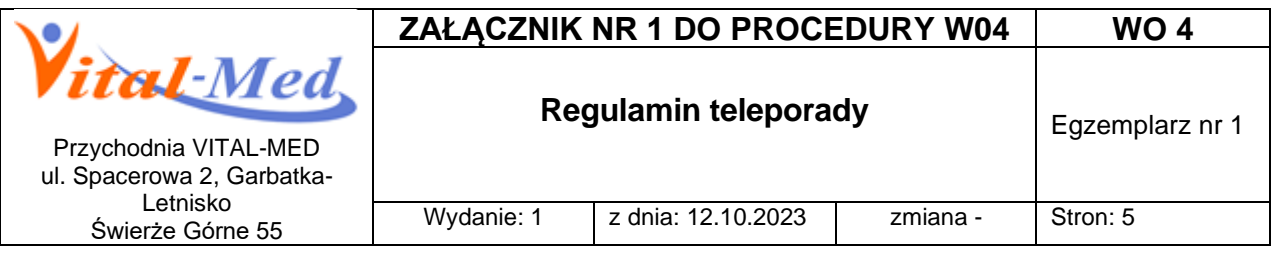

- 6. W przypadku pacjenta małoletniego, osobą biorącą udział w teleporadzie może być tylko jego przedstawiciel ustawowy, opiekun faktyczny lub pełnomocnik przedstawiciela ustawowego.
- 7. W ramach usługi teleporad personel udziela informacji i zaleceń dotyczących jedynie pacjenta, którego uprawnienia i tożsamość zostały odpowiednio zweryfikowane poprzez zadawanie pytań kontrolnych, których odpowiedź zna tylko personel Przychodni.
- 8. Brak kontaktu z pacjentem w ustalonym terminie teleporady skutkuje jej anulowaniem, przy czym lekarz/pielęgniarka/położna podejmuje co najmniej trzykrotną próbę kontaktu z pacjentem, w odstępie nie krótszym niż 5 minut, w celu udzielenia teleporady.
- 9. Lekarz/pielęgniarka/położna samodzielnie inicjuje połączenie telefoniczne, chyba, że uzgodnione zostało, że to pacjent wykona połączenie.
- 10.W przypadku potrzeby przekazania lekarzowi/pielęgniarce/położnej dokumentacji medycznej niezbędnej do wykonania teleporady, pacjent ma możliwość przesłania jej na adres e-mail:

- w Garbatce-Letnisku: **[rejestracja@przychodniagarbatka.pl](mailto:rejestracja@przychodniagarbatka.pl)**,

- w Świerżach Górnych: **[meritum@przychodniagarbatka.pl](mailto:meritum@przychodniagarbatka.pl)**,

po uprzednim jej opatrzenia hasłem i podania go telefonicznie pracownikowi rejestracji pod numerem telefonu rejestracji**,** w celu zabezpieczenia danych w niej zawartych. Przesłana dokumentacja zostaje dołączona do Historii Zdrowia i Choroby pacjenta.

- 11.Teleporady prowadzone są w gabinetach lekarskich/zabiegowych w warunkach gwarantujących poufność, przy obecności tylko osób upoważnionych, po wyrażeniu zgody przez pacjenta na obecność innych osób.
- 12.Odwołanie teleporady:
	- 12.1 W przypadku, gdy pacjent nie może odbyć umówionej teleporady, powinien ją odwołać. Teleporadę pacjent odwołać może:
		- 12.1.1 osobiście lub przez osobę upoważnioną.
		- 12.1.2 telefonicznie nr telefonu rejestracji
- 13. Zakres teleporady:
	- 13.1 W ramach teleporady lekarz POZ może:
		- 13.1.1 udzielić porady medycznej lub konsultacji,

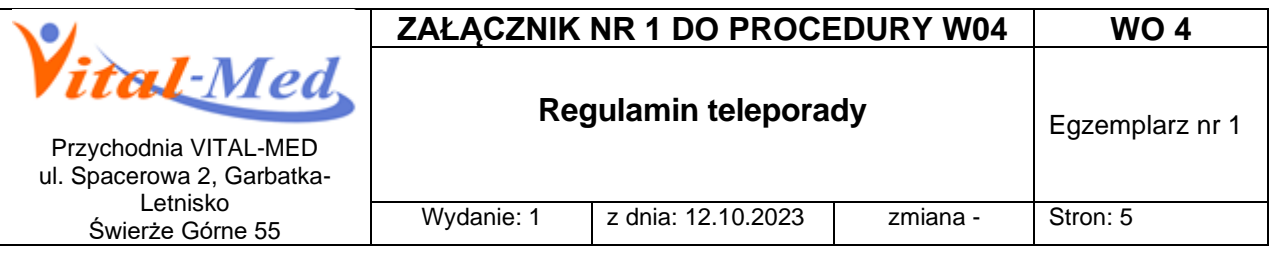

- 13.1.2 wystawić e-receptę,
- 13.1.3 e-skierowanie,
- 13.1.4 zwolnienie
- 13.1.5 e-zlecenia na wyroby medyczne
- 13.1.6 inne dokumenty w formie papierowej dostępne do odbioru w Przychodni,
- 13.1.7 zinterpretować wyniki badań pacjenta,
- 13.1.8 wystawić zlecenia na badania laboratoryjne.
- 13.2 W ramach teleporady pielęgniarka POZ może:
	- 13.2.1 udzielić konsultacji lub porady medycznej,
	- 13.2.2 przeprowadzić edukację pacjenta w zakresie promocji zdrowia,
	- 13.2.3 przeprowadzić edukację pacjenta w zakresie profilaktyki chorób,
	- 13.2.4 poinformować o możliwości aktywowania Internetowego Konta Pacjenta.
	- 13.2.5 Wystawić skierowanie na badania w ramach programu Profilaktyka CHUK
- 13.3 W ramach teleporady położna POZ może:
	- 13.3.1 udzielić konsultacji lub porady medycznej,
	- 13.3.2 przeprowadzić edukację pacjenta w zakresie promocji zdrowia,
	- 13.3.3 przeprowadzić edukację pacjenta w zakresie profilaktyki chorób,
	- 13.3.4 poinformować o możliwości aktywowania Internetowego Konta Pacjenta
- 13.3.5 Wystawić skierowanie na badania w ramach programu Profilaktyka CHUK
- 14. Realizacja usługi wystawienia e-recepty
	- 14.1 Pacjent rejestruje się na teleporadę telefonicznie dzwoniąc na numer rejestracji lub osobiście.
	- 14.2 Podczas teleporady lekarz przeprowadzi z Pacjentem wywiad i wystawi e receptę, przekazując kod do e-recepty.
	- 14.3 Kod do e-recepty można także uzyskać dzwoniąc po zakończonej teleporadzie do rejestracji. Jeśli Pacjent posiada Internetowe Konto Pacjenta kod (kody) zostanie przesłany na adres mailowy i/lub sms.
	- 14.4 E-recepta może być wydrukowana i odebrana w przychodni. Pacjent zgłasza chęć odbioru wydruku e-recepty podczas teleporady.
	- 14.5 E-receptę można zrealizować w każdej aptece. W aptece potrzebny będzie również numer PESEL Pacjenta.
	- 14.6 Ważność e-recepty uzależniona jest od znajdujących się na niej leków oraz zaleceń lekarza.
- 15. Realizacja usługi wystawienia e-recepty na leki przyjmowane na stałe, o których informacja znajduje się w dokumentacji medycznej lekarza POZ lub jest zaświadczenie od lekarza specjalisty.

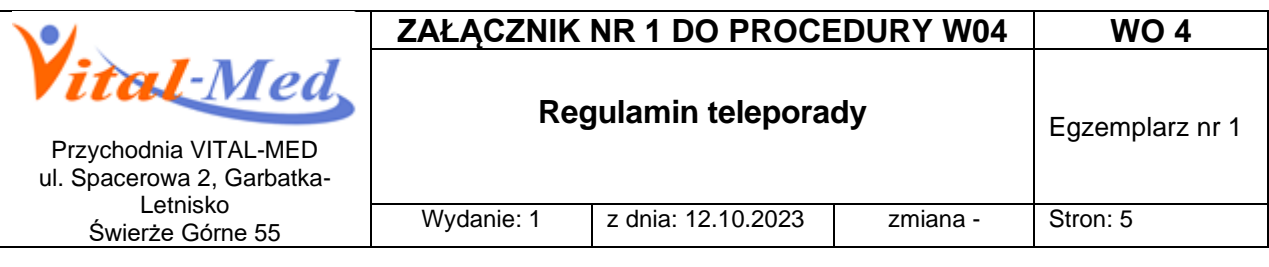

- 15.1 Pacjent ma możliwość zamówienia e-recepty na leki przyjmowane na stałe dzwoniąc na numer rejestracji lub składając zlecenie e-mailem:
	- w Garbatce-Letnisku: **[rejestracja@przychodniagarbatka.pl](mailto:rejestracja@przychodniagarbatka.pl)**,
	- w Świerżach Górnych: **[meritum@przychodniagarbatka.pl](mailto:meritum@przychodniagarbatka.pl)**, Pacjent podaje swoje dane osobowe oraz informacje dotyczące leków, które chce zamówić.
- 15.2 Pracownik rejestracji weryfikuje czy osoba składająca zamówienie jest pacjentem Przychodni VITAL-MED.
- 15.3 Po pozytywnej weryfikacji zamówienie zostaje wpisane do grafiku lekarza POZ w specjalnie do tego przeznaczonych okienkach.
- 15.4 Lekarz POZ na podstawie Historii Zdrowia i Choroby Pacjenta wystawia ereceptę. Lekarz podejmuje decyzję czy e-recepta może być wystawiona bez odbycia konsultacji osobistej lub teleporady z Pacjentem.
- 15.5 Kod do e-recepty można uzyskać dzwoniąc do rejestracji. Jeśli Pacjent posiada Internetowe Konto Pacjenta kod (kody) zostanie przesłany na adres mailowy i/lub sms.
- 15.6 E-recepta może być wydrukowana i odebrana w przychodni.
- 15.7 E-receptę można zrealizować w każdej aptece. W aptece potrzebny będzie również numer PESEL Pacjenta.
- 15.8 Ważność e-recepty uzależniona jest od znajdujących się na niej leków oraz zaleceń lekarza.
- 16. Realizacja e-skierowania.
	- 16.1 E-skierowanie dotyczy skierowań do poradni specjalistycznych, na badania endoskopowe, do szpitala oprócz szpitala psychiatrycznego.
	- 16.2 Pacjent rejestruje się na teleporadę telefonicznie pod nr tel. rejestracji lub osobiście.
	- 16.3 Podczas teleporady lekarz przeprowadza wywiad i wystawia e-skierowanie podając pacjentowi do niego kod.
	- 16.4 Kod do e-skierowania można także uzyskać dzwoniąc do rejestracji.Jeśli Pacjent posiada Internetowe Konto Pacjenta kod (kody) zostanie przesłany na adres mailowy i/lub sms.
	- 16.5 E-skierowanie może być wydrukowana i odebrana w przychodni.
	- 16.6 Rejestrując się do poradni specjalistycznej, szpitala, na badanie endoskopowe pacjent podaje osobie rejestrującej czterocyfrowy kod skierowania oraz swój PESEL.
	- 16.7 UWAGA. Rejestrując się za pomocą kodu e-skierowanie przypisane zostaje automatycznie do danej placówki medycznej, uniemożliwiają jednoczesną rejestrację w drugiej tego samego typu.

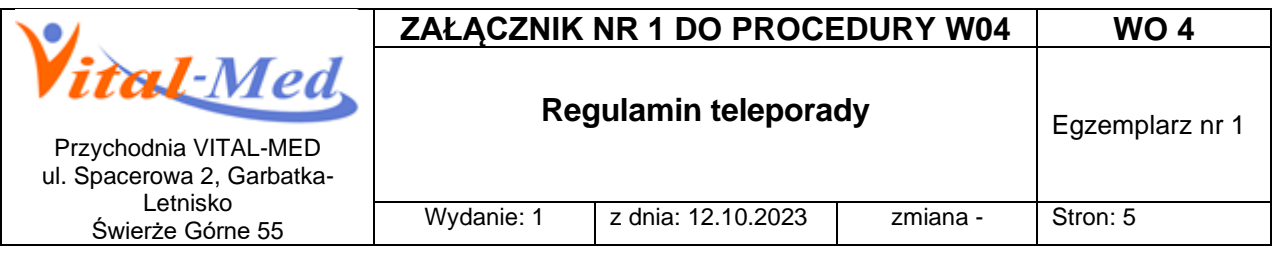

- 17. Realizacja skierowań na badania laboratoryjne
	- 17.1 Pacjent rejestruje się osobiście lub telefonicznie na teleporadę.
	- 17.2 Podczas rozmowy lekarz przeprowadzi z pacjentem wywiad i wystawi stosowne skierowanie na badania. Skierowanie na badanie znajduje się w programie i jest widoczne przez pracowników rejestracji. Skierowanie na badania laboratoryjne może zostać wystawione również w formie papierowej . Skierowanie papierowe należy odebrać najpóźniej przed pobraniem i przedstawić je w gabinecie zabiegowym.
	- 17.3 Pobieranie materiału do badań laboratoryjnych odbywa się w punkcie pobrań: - w Garbatce-Letnisku - od poniedziałku do piątku w godz.: 07:00 – 09:00 - w Świerżach Górnych – we wtorki i czwartki w godz. 08.00 - 10.00
	-
- 18. Realizacja e-zlecenia na wyroby medyczne.
	- 18.1 Pacjent dzwoniąc na numer telefonu rejestracji lub osobiście może zgłosić rejestratorce potrzebę uzyskania e-zlecenia na wyrób medyczny.
	- 18.2 Pacjent zostanie zarejestrowany na najbliższy termin.
	- 18.3 E-zlecenie zostanie wystawione elektronicznie bez konieczności odbycia teleporady. Przy pierwszorazowej prośbie konieczna będzie teleporada lub porada lekarska w gabinecie.
	- 18.4 Wydruk e-zlecenia opatrzony podpisem lekarza będzie dostępny do odbioru w Przychodni.
	- 18.5 Kod do e-zlecenia można także uzyskać dzwoniąc do rejestracji. Jeśli Pacjent posiada Internetowe Konto Pacjenta kod (kody) zostanie przesłany na adres mailowy i/lub sms.
	- 18.6 Zlecenie można zrealizować w aptece lub sklepie medycznym.
	- 18.7 Przy częściowej realizacji zlecenia kolejne realizacje muszą się odbyć w tym samym punkcie. W takim przypadku potrzebny będzie numer pierwotnie wystawionego zlecenia oraz PESEL lub data urodzenia.
- 19. Internetowe Konto Pacjenta
	- 19.1 Każdy pacjent ma możliwość aktywowania swojego Internetowego Konta Pacjenta (IKP). Dzięki IKP między innymi Pacjent może otrzymywać SMS-em lub mailem e- receptę, odebrać e-skierowanie itp.
	- 19.2 Żeby zalogować się na IKP konieczne jest posiadanie profilu zaufanego.
	- 19.3 Profil zaufany można założyć wchodząc na stronę : [https://pacjent.gov.pl/krok-](https://pacjent.gov.pl/krok-1-zaloz-profil-zaufany)[1-zaloz-profil-zaufany](https://pacjent.gov.pl/krok-1-zaloz-profil-zaufany)